## **European School Education Platform Support**

[Knowledgebase](https://www.esep-support.eu/en-GB/kb) > [Schools & Organisations](https://www.esep-support.eu/en-GB/kb/schools-organisations) > [How to change your default](https://www.esep-support.eu/en-GB/kb/articles/how-to-change-your-default-school-organisation) [school/organisation](https://www.esep-support.eu/en-GB/kb/articles/how-to-change-your-default-school-organisation)

How to change your default school/organisation

Koen - 2022-10-13 - [Schools & Organisations](https://www.esep-support.eu/en-GB/kb/schools-organisations)

Users can set a 'default organisation', which is especially relevant for eTwinners that want to publish a project idea or start or join a project.

You can change your default school as follows (if you have at least 2 organisations):

- 1. Go to 'My profile' by clicking on your name in the top-right
- 2. Open the 'Organisations' tab if it's not already opened
- 3. On an organisation, click on the three dots to open a menu
- 4. Click on 'Set default'

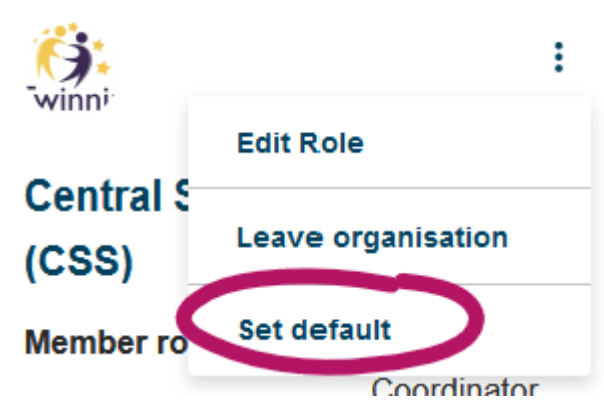

If this option is not available for you and you have at least two organisations, please:

- [contact your National Support Organisation if you're an eTwinner](https://school-education.ec.europa.eu/en/about/eTwinning-NSO)
- [contact the central helpesk if you are not an eTwinner](https://www.esep-support.eu/new-ticket)

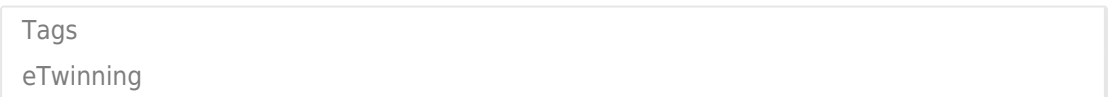